# **XtremeLabs.**

## XtremeLabs Lab Note

20347A- Network Troubleshooting Guide

Welcome to XtremeLabs, a service of the Xtreme Consulting Group, Inc. This document provides change notes and alternative step information for lab steps when performed in the hosted lab environment.

## **Module 01: Planning and provisioning Office 365**

### **Exercise 2: Configuring a custom domain**

#### **If you are unable to verify your custom domain, please verify the following:**

1. Verify that the **forward lookup zone** has been created correctly. **AVXXXXa.xtremelabs.us**.

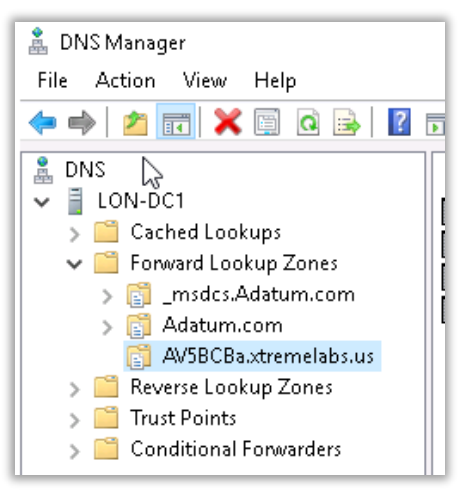

2. Make sure that the **TXT** record entered into DNS matches exactly as generated by O365. If O365 sees a value that does not match, it should notify you.

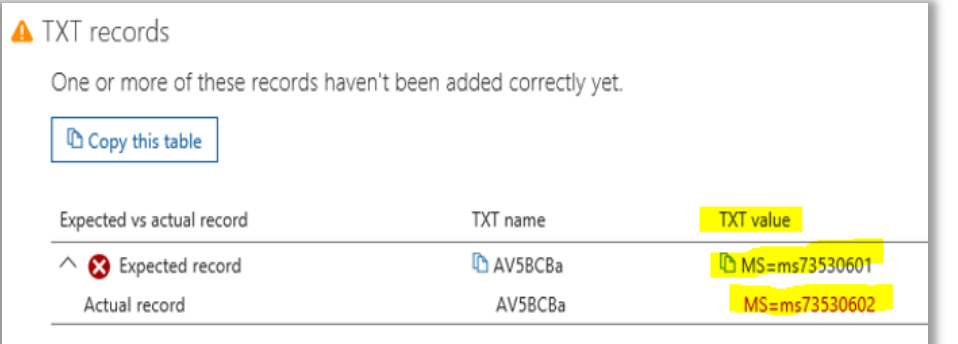

3. Verify the **Text (TXT)** record via **whatsmydns.net**. Type **AVXXXXa.xtremelabs.us** into the text field, set the record to **TXT**, click search. Depending on DNS propagation, it should resolve to the **TXT** record entered into DNS in one or more regions. Make sure the record is correct.

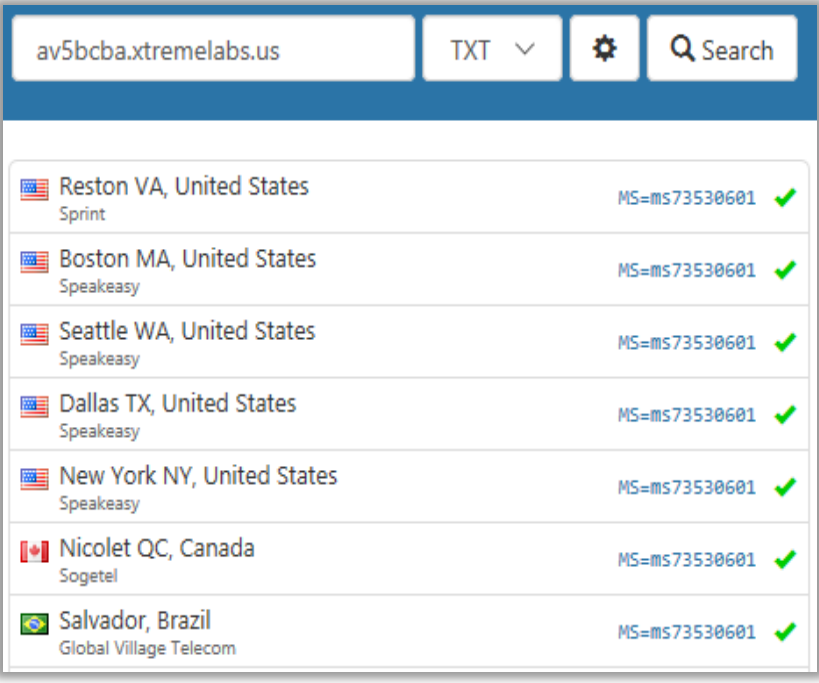

4. Verify the **Host (A)** record via **whatsmydns.net**. Type **nls01.AVXXXXa.xtremelabs.us** into the text field, set the record to **A**, click search. Depending on DNS propagation, it should resolve to the **public IP address** for the lab session in one or more regions.

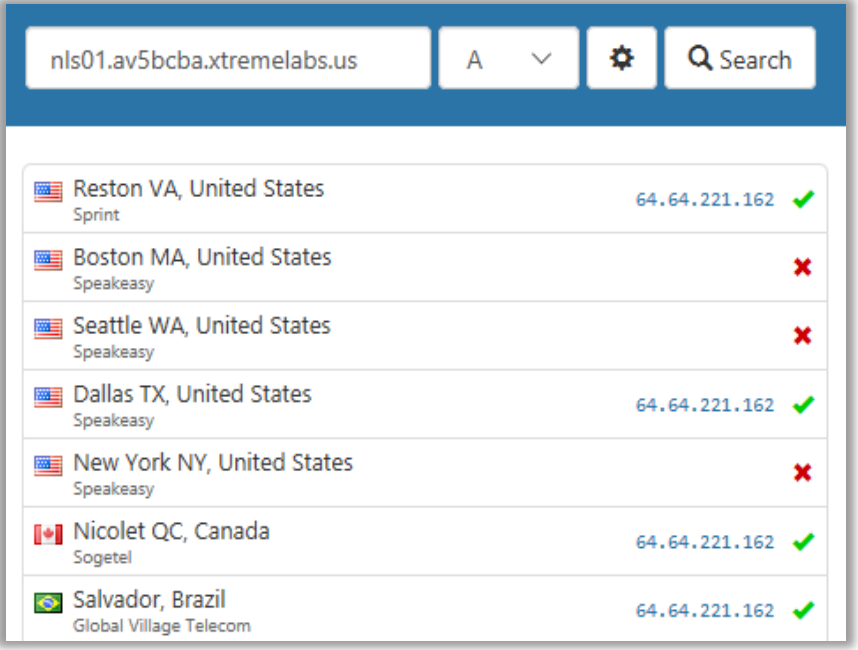

5. Verify the **Name Server (NS)** record via **whatsmydns.net**. Type **AVXXXXa.xtremelabs.us** into the text field, set the record to **NS**, click search. Depending on DNS propagation, it should resolve to **NLS01.AVXXXXa.xtremelabs.us** in one or more regions.

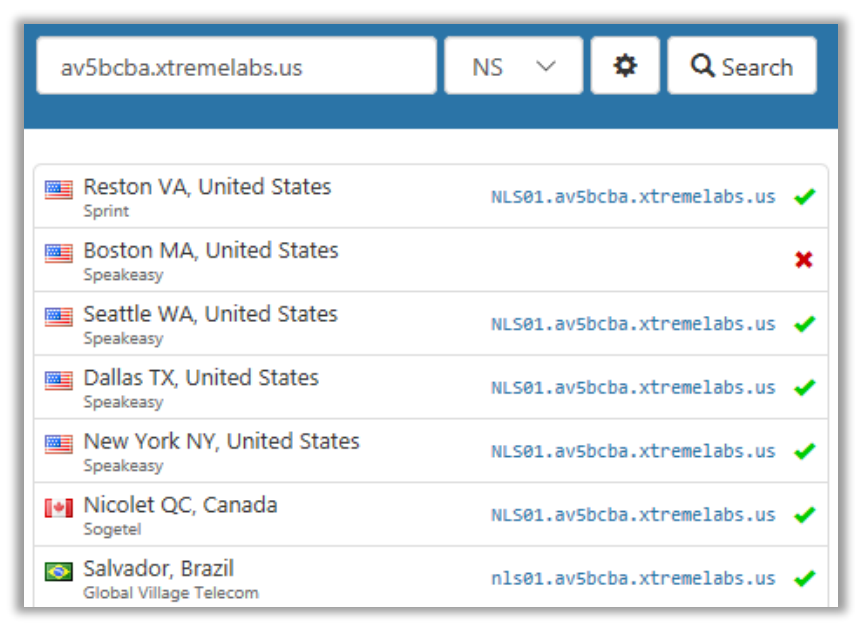

6. Verify the **Start of Authority (SOA)** record via **whatsmydns.net**. Type **AVXXXXa.xtremelabs.us** into the text field, set the record to **SOA**, click search. Depending on DNS propagation, it should resolve to **NLS01.AVXXXXa.xtremelabs.us** in one or more regions. You will also see **hostmaster.adatum.com**.

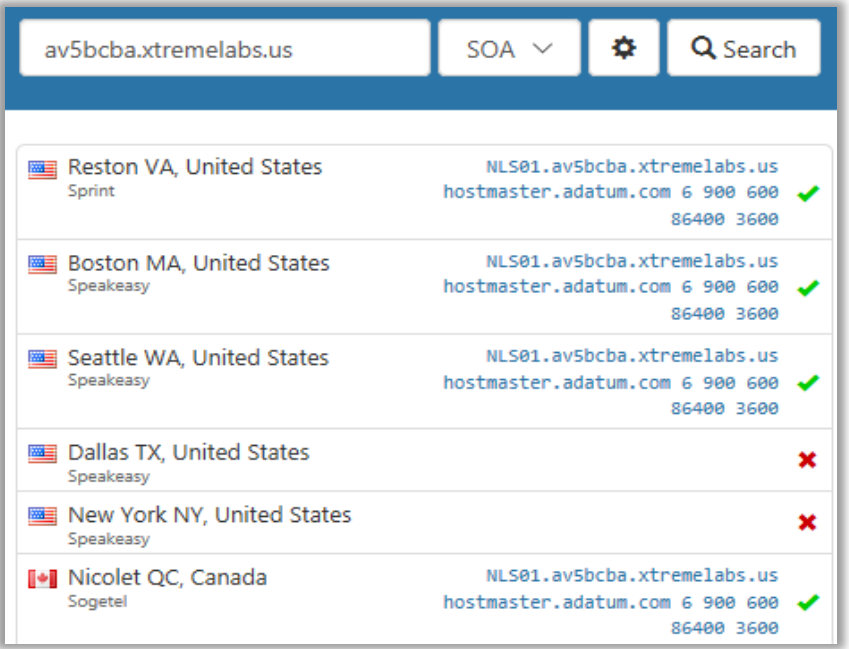

7. If everything appears to be set correctly, but none of the records are resolving within whatsmydns, contact Lab Support via the Support link in the lower-left of the lab environment.

© 2017 Xtreme Consulting Group, Inc. All rights reserved.